**Alienware m15 R3 Setup and Specifications**

### **Notes, cautions, and warnings**

**NOTE: A NOTE indicates important information that helps you make better use of your product.**

 $\bigtriangleup$  CAUTION: A CAUTION indicates either potential damage to hardware or loss of data and tells you how to avoid the **problem.**

**WARNING: A WARNING indicates a potential for property damage, personal injury, or death.**

© 2020 Dell Inc. or its subsidiaries. All rights reserved. Dell, EMC, and other trademarks are trademarks of Dell Inc. or its subsidiaries. Other trademarks may be trademarks of their respective owners.

# **Contents**

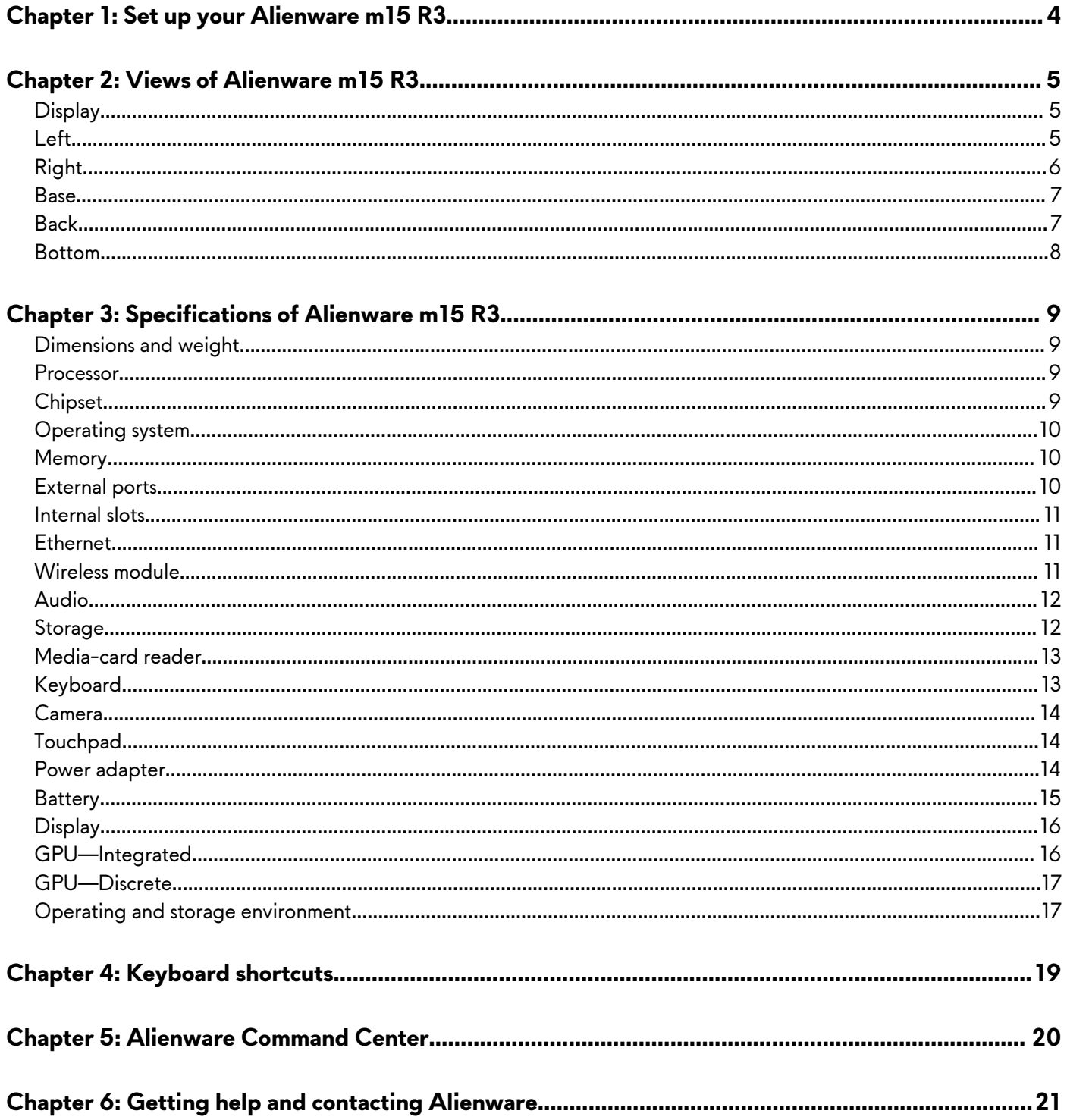

# <span id="page-3-0"></span>**Set up your Alienware m15 R3**

**NOTE: The images in this document may differ from your computer depending on the configuration you ordered.**

Connect the power adapter and press the power button.

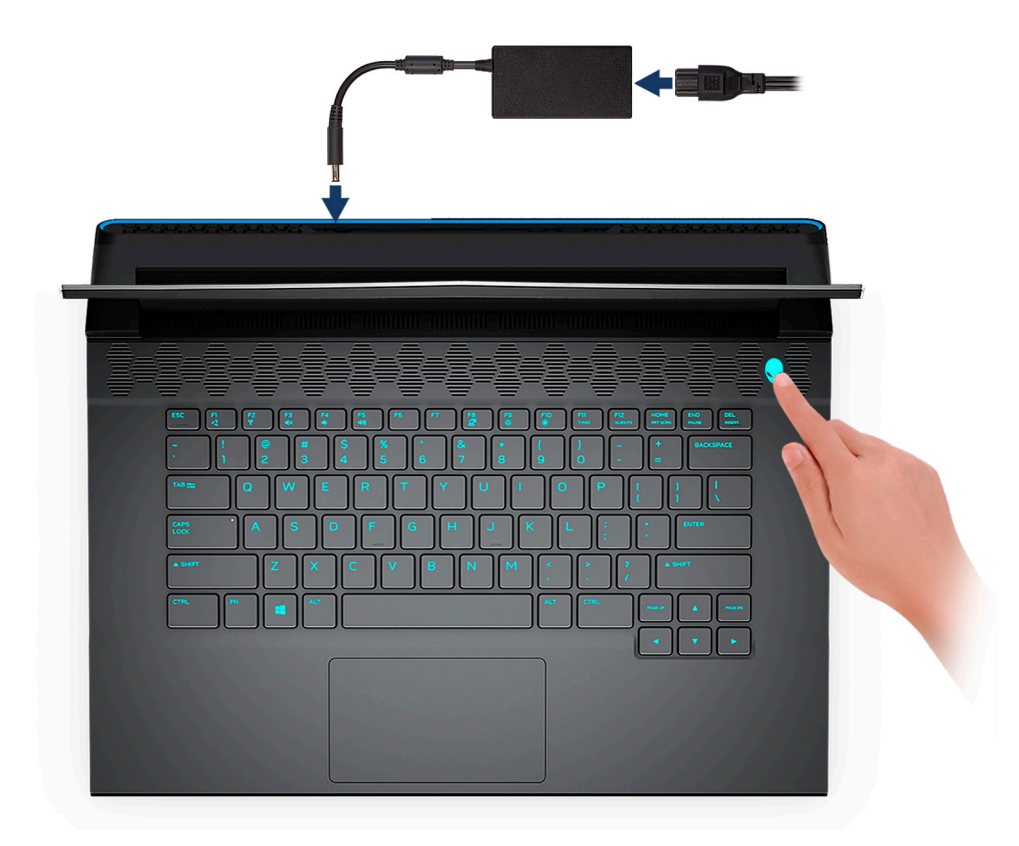

# <span id="page-4-0"></span>**Views of Alienware m15 R3**

# **Display**

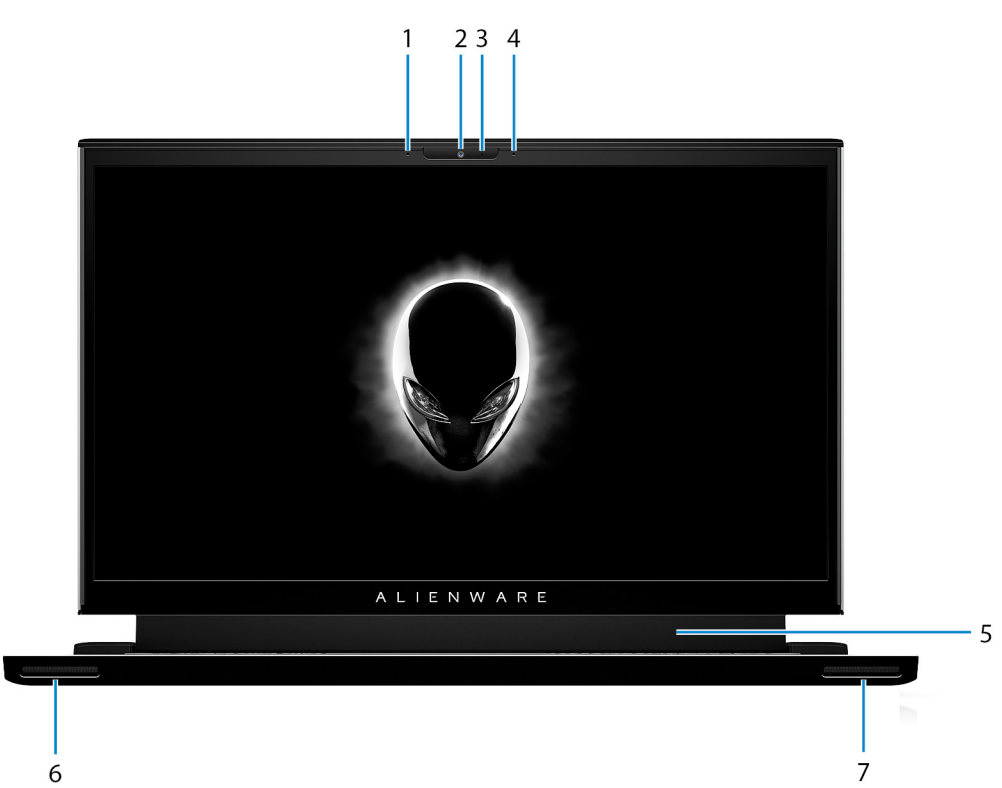

### **1. Left microphone**

Provides digital sound input for audio recording and voice calls.

#### **2. Camera**

Enables you to video chat, capture photos, and record videos.

#### **3. Camera-status light**

Turns on when the camera is in use.

### **4. Right microphone**

Provides digital sound input for audio recording and voice calls.

#### **5. Tobii Eye Tracker (optional)**

Application that enables you to interact with your computer using your eyes.

#### **6. Left speaker**

Provides audio output.

### **7. Right speaker**

Provides audio output.

### **Left**

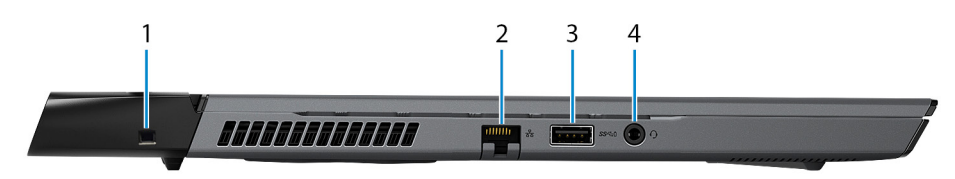

**1. Security-cable slot (wedge-shaped)**

<span id="page-5-0"></span>Connect a security cable to prevent unauthorized movement of your computer.

#### **2. Network port**

Connect an Ethernet (RJ45) cable from a router or a broadband modem for network or Internet access.

**3. USB 3.1 Gen 1 port with PowerShare**

Connect peripherals such as external storage devices and printers.

Provides data transfer speeds up to 5 Gbps. PowerShare enables you to charge your USB devices even when your computer is turned off.

- **NOTE: If the charge on your computer's battery is less than 10 percent, you must connect the power adapter to charge your computer, and USB devices connected to the PowerShare port.**
- **NOTE: If a USB device is connected to the PowerShare port before the computer is turned off or in hibernate state, you must disconnect and connect it again to enable charging.**
- **NOTE: Certain USB devices may not charge when the computer is turned off or in sleep state. In such cases, turn on the computer to charge the device.**

#### **4. Headset port**

Connect headphones or a headset (headphone and microphone combo).

# **Right**

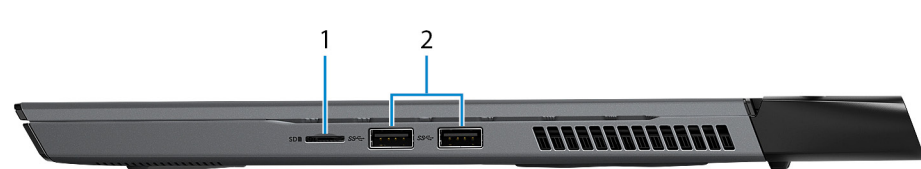

#### **1. microSD-card slot**

Reads from and writes to the microSD-card. The computer supports the following card types:

- Micro Secure Digital (mSD)
- Micro Secure Digital High Capacity (mSDHC)
- Micro Secure Digital Extended Capacity (mSDXC)

### **2. USB 3.1 Gen 1 ports (2)**

Connect peripherals such as external storage devices and printers. Provides data transfer speeds up to 5 Gbps.

### <span id="page-6-0"></span>**Base**

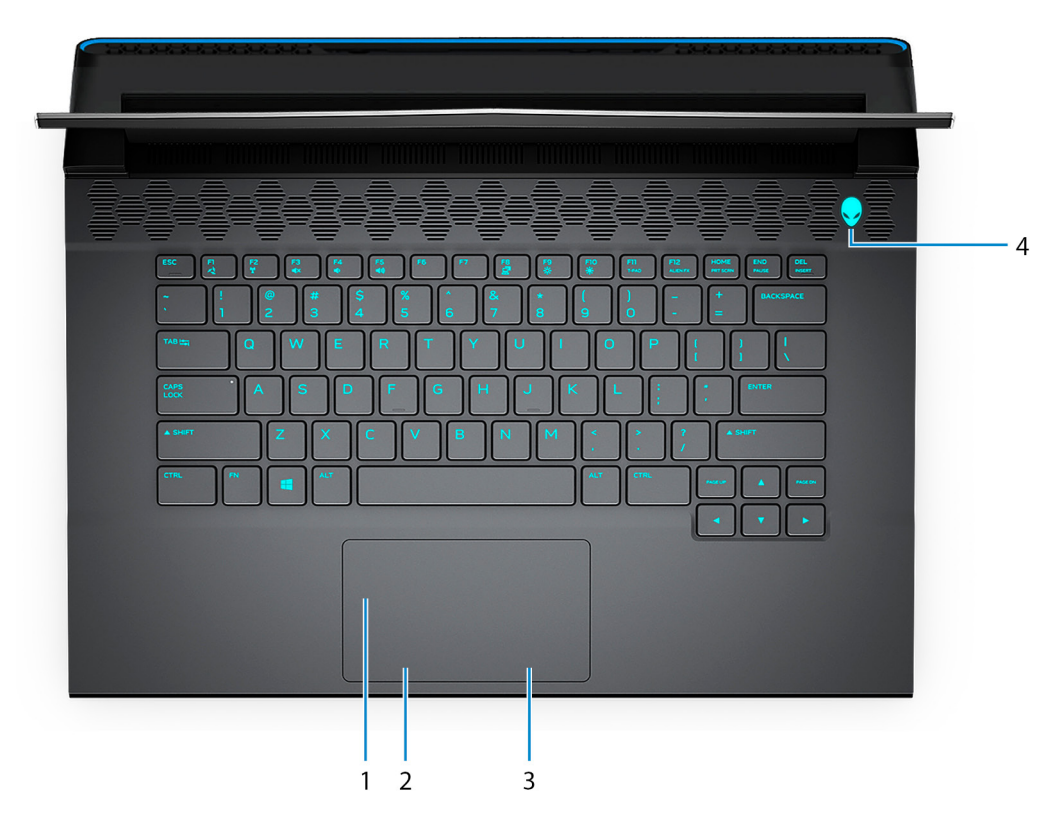

#### **1. Touchpad**

Move your finger on the touchpad to move the mouse pointer. Tap to left-click and two finger tap to right-click.

- **2. Left-click button**
- Press to left-click. **3. Right-click button**

Press to right-click.

**4. Power button (Alienhead)**

Press to turn on the computer if it is turned off, in sleep state, or in hibernate state.

Press to put the computer in sleep state if it is turned on.

Press and hold for four seconds to force shut-down the computer.

**NOTE: You can customize the power-button behavior in Power Options.**

**NOTE: This computer supports AlienFX, which lets you choose from an array of color and transition effects across multiple zones on the computer, including the keyboard and power button. For more information, see [Alienware Command Center](#page-19-0).**

## **Back**

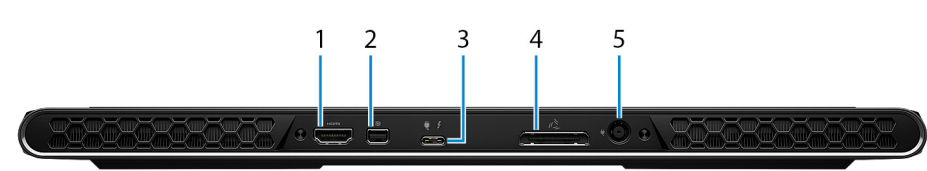

### **1. HDMI port**

Connect to a TV or another HDMI-in enabled device. Provides video and audio output.

### **2. Mini DisplayPort**

Connect to a TV or another DisplayPort-in enabled device. Provides video and audio output.

#### <span id="page-7-0"></span>**3. Thunderbolt 3 (USB Type-C) port with Power Delivery**

Supports USB 3.1 Gen 2 Type-C, DisplayPort 1.4, Thunderbolt 3 and also enables you to connect to an external display using a display adapter. Provides data transfer rates up to 10 Gbps for USB 3.1 Gen 2 and up to 40 Gbps for Thunderbolt 3. Supports Power Delivery that enables two-way power supply between devices. Provides up to 5 V/3 A power output that enables faster charging.

#### **NOTE: A USB Type-C to DisplayPort adapter (sold separately) is required to connect a DisplayPort device.**

#### **4. External graphics port**

Connect an Alienware Graphics Amplifier to enhance the graphics performance.

#### **5. Power-adapter port**

Connect a power adapter to provide power to your computer and charge the battery.

### **Bottom**

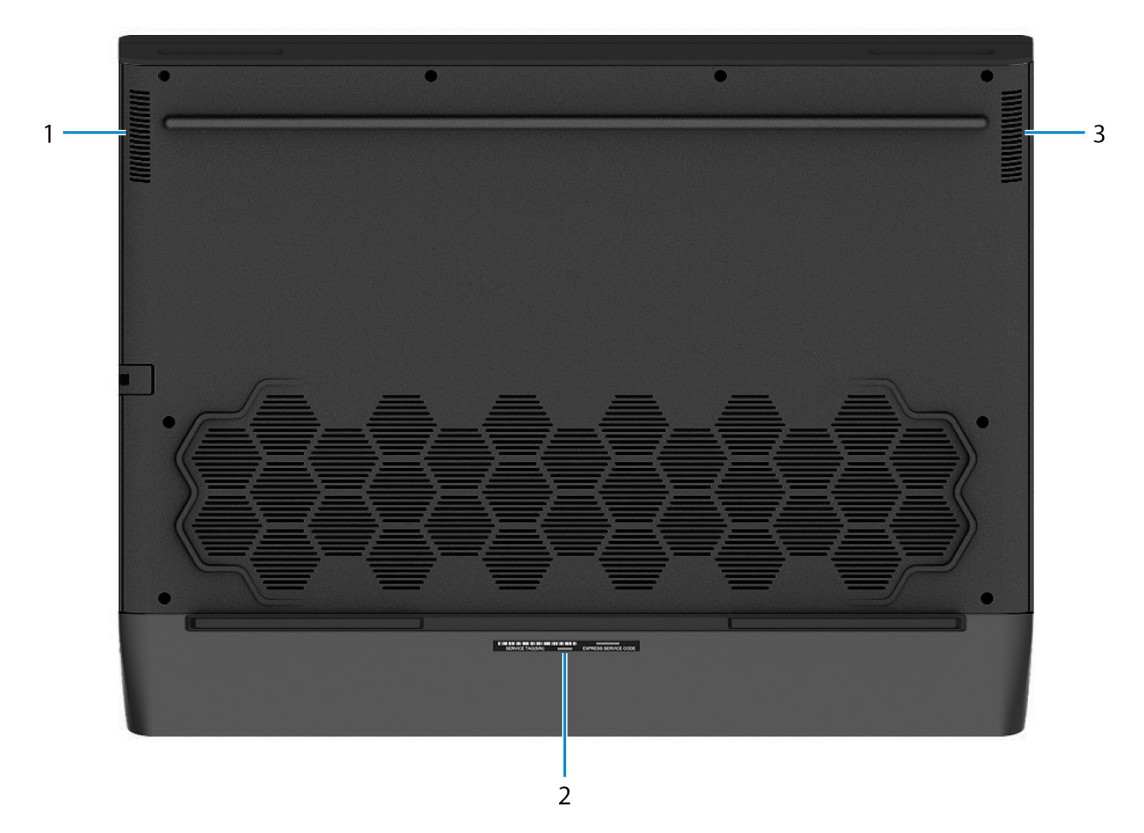

#### **1. Left speaker**

Provides audio output.

#### **2. Service Tag label**

The Service Tag is a unique alphanumeric identifier that enables Dell service technicians to identify the hardware components in your computer and access warranty information.

#### **3. Right speaker**

Provides audio output.

# <span id="page-8-0"></span>**Specifications of Alienware m15 R3**

# **Dimensions and weight**

The following table lists the height, width, depth, and weight of your Alienware m15 R3.

### **Table 1. Dimensions and weight**

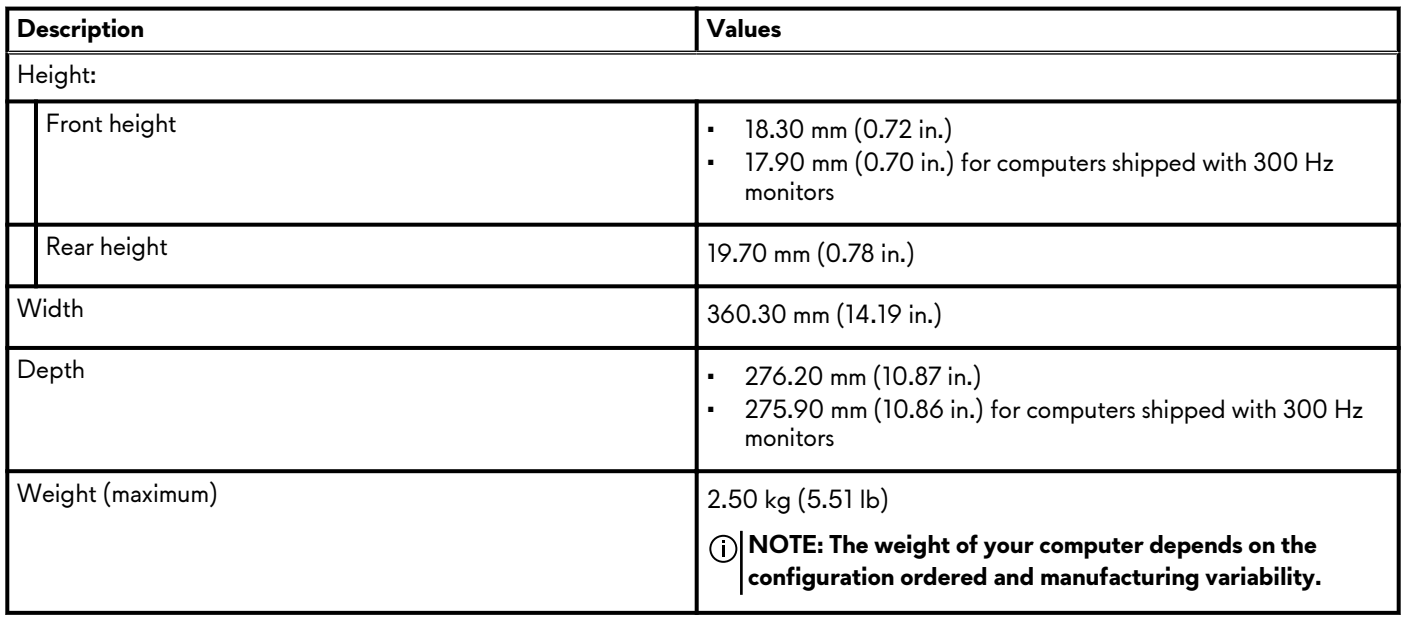

### **Processor**

The following table lists the details of the processors supported by your Alienware m15 R3.

### **Table 2. Processor**

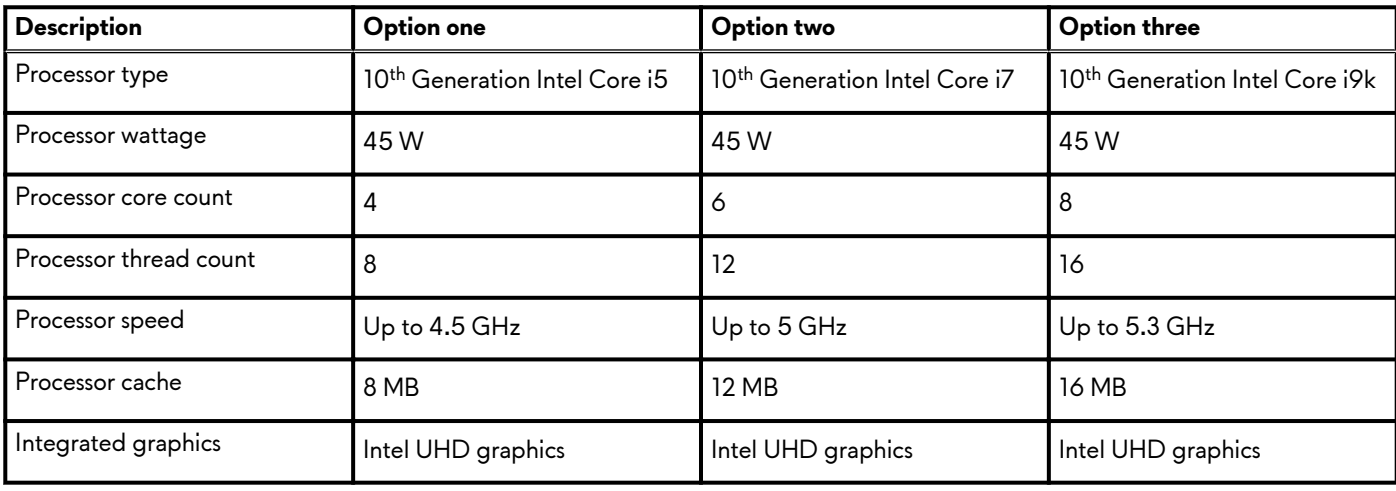

# **Chipset**

The following table lists the details of the chipset supported by your Alienware m15 R3.

### **Table 3. Chipset**

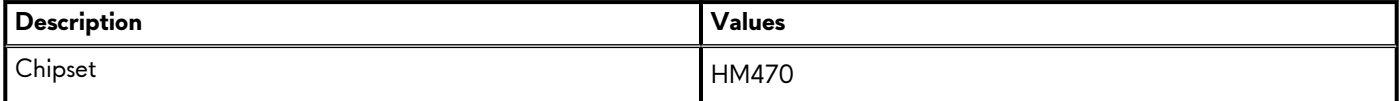

### <span id="page-9-0"></span>**Table 3. Chipset (continued)**

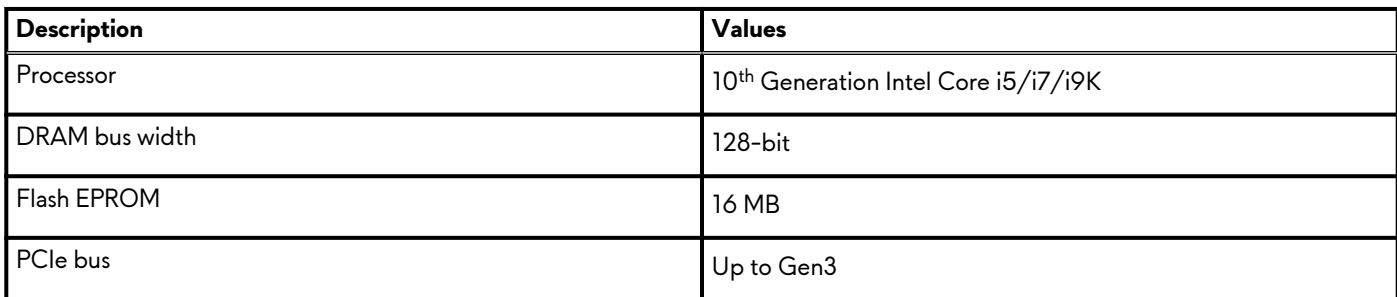

# **Operating system**

Your Alienware m15 R3 supports the following operating systems:

- Windows 10 Home (64-bit)
- Windows 10 Professional (64-bit)

# **Memory**

The following table lists the memory specifications of your Alienware m15 R3.

#### **Table 4. Memory specifications**

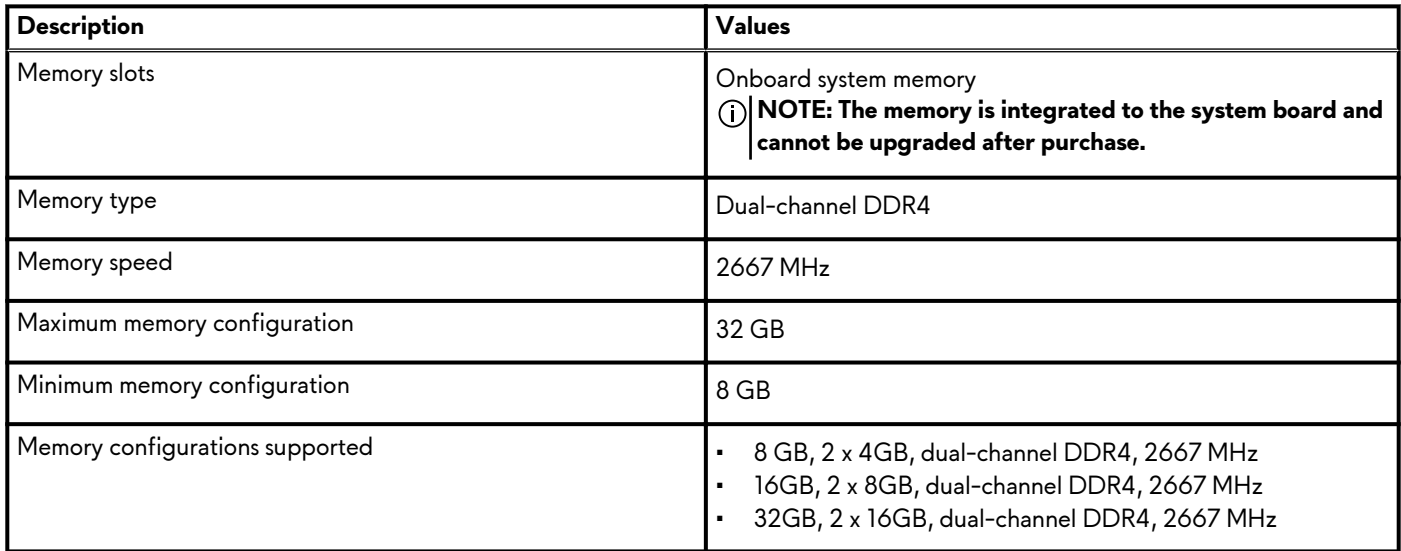

### **External ports**

The following table lists the external ports of your Alienware m15 R3.

#### **Table 5. External ports**

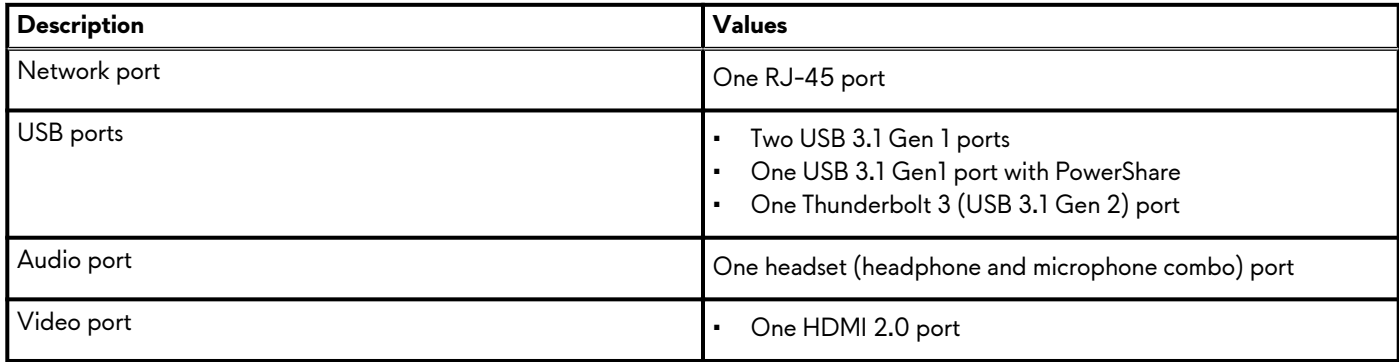

### <span id="page-10-0"></span>**Table 5. External ports (continued)**

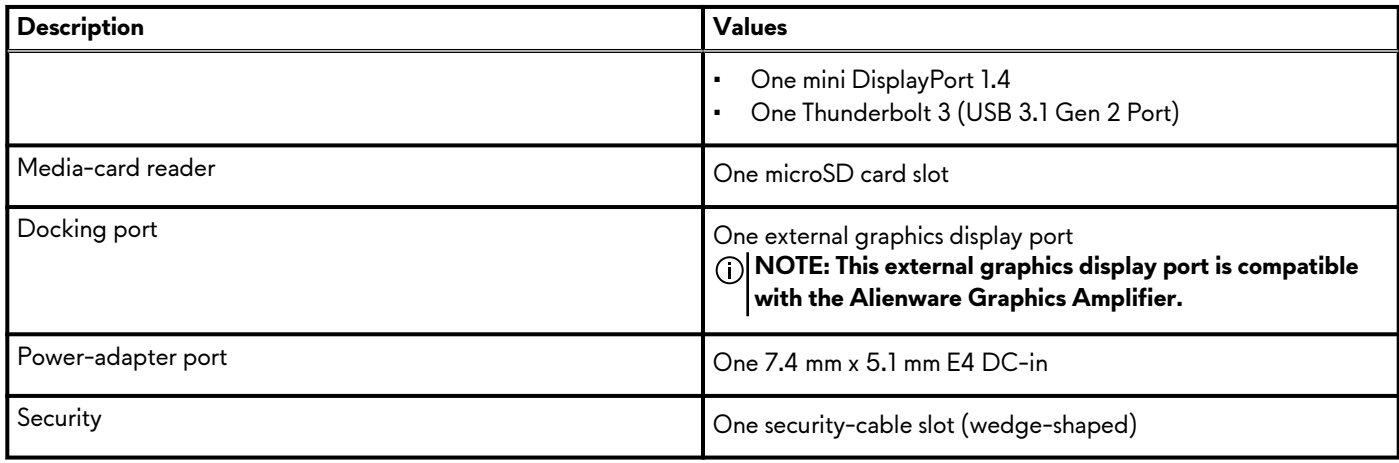

### **Internal slots**

The following table lists the internal slots of your Alienware m15 R3.

### **Table 6. Internal slots**

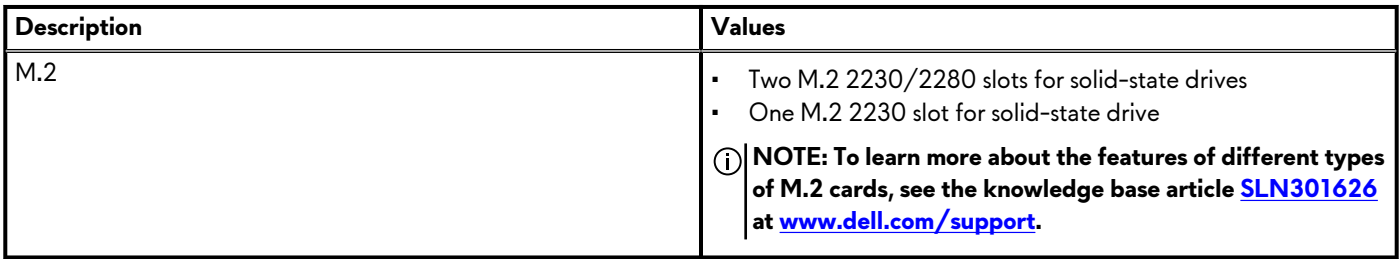

## **Ethernet**

The following table lists the wired Ethernet Local Area Network (LAN) specifications of your Alienware m15 R3.

### **Table 7. Ethernet specifications**

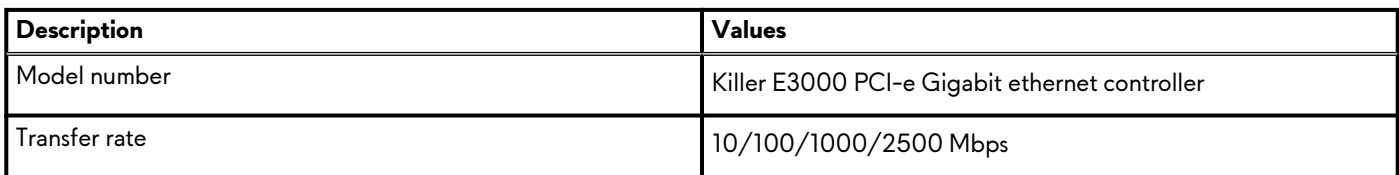

# **Wireless module**

The following table lists the Wireless Local Area Network (WLAN) module supported on your Alienware m15 R3.

### **Table 8. Wireless module specifications**

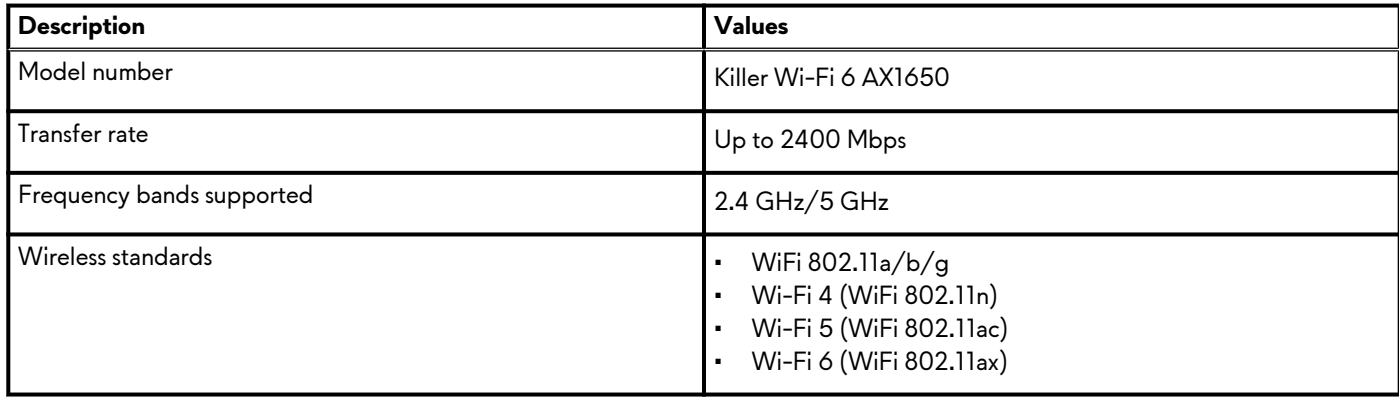

<span id="page-11-0"></span>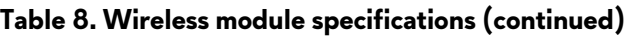

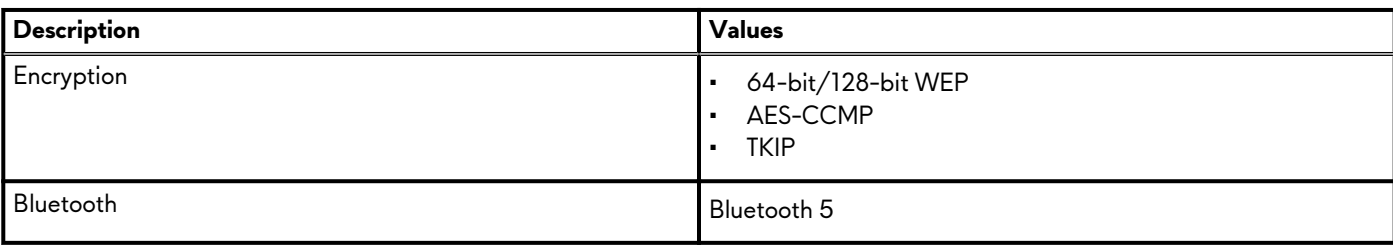

# **Audio**

The following table lists the audio specifications of your Alienware m15 R3.

### **Table 9. Audio specifications**

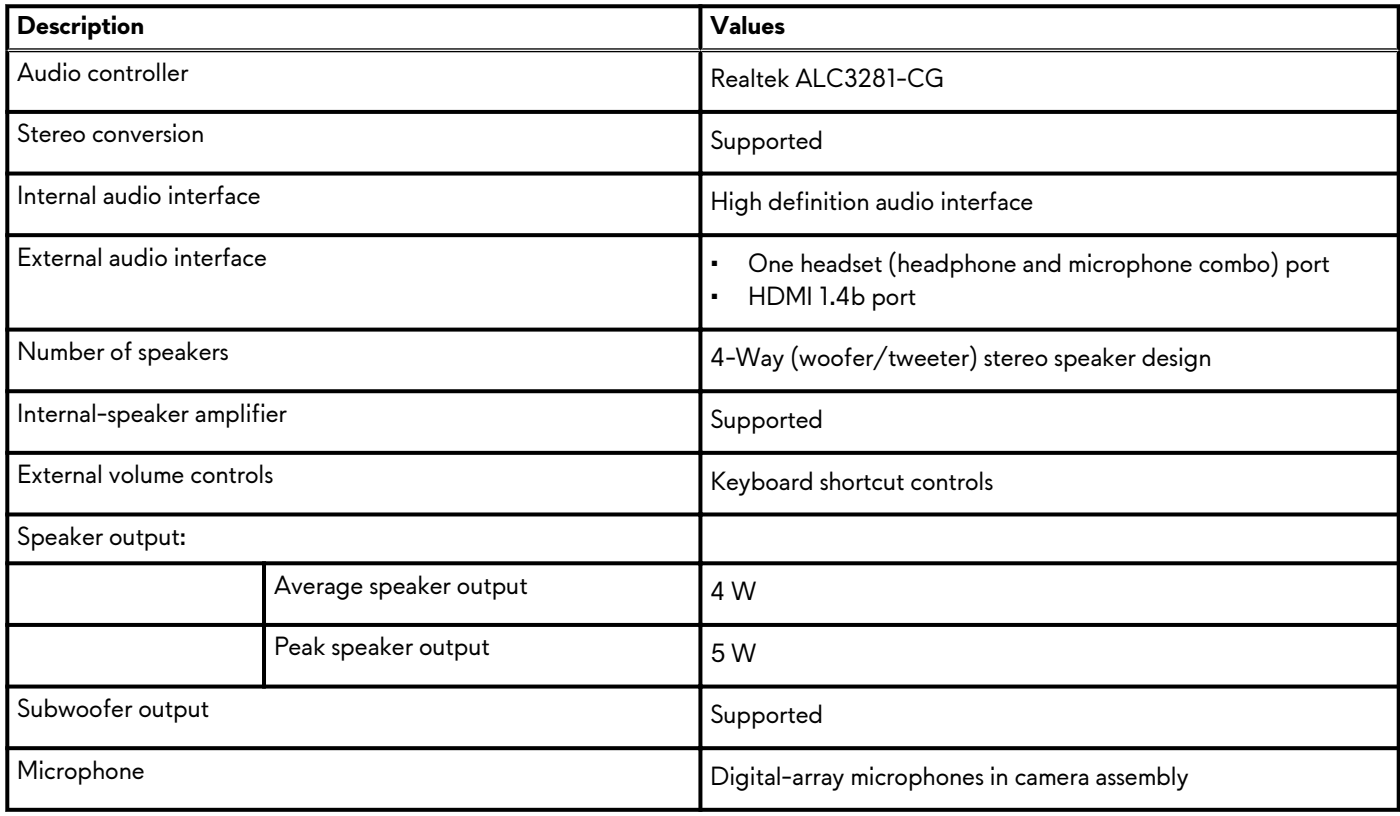

## **Storage**

This section lists the storage options on your Alienware m15 R3.

Your Alienware m15 R3 supports one of the following storage configurations:

- One M.2 2230/2280 solid-state drive
- One M.2 2230 solid-state drive and one 2280 solid-state drive
- Two M.2 2230 solid-state drives
- Two M.2 2280 solid-state drives
- One M.2 2230 solid-state drive and two M.2 2280 solid-state drives

The primary drive of your Alienware m15 R3 varies with the storage configuration. For computers with the M.2 2230/2280 solidstate drive, the primary drive is the designated boot drive.

#### **Table 10. Storage specifications**

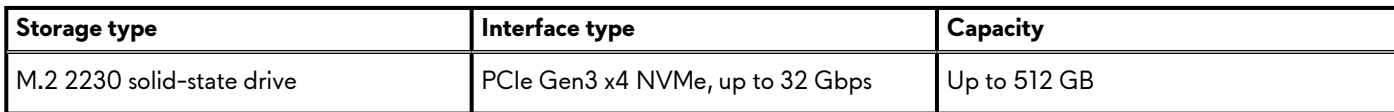

### <span id="page-12-0"></span>**Table 10. Storage specifications (continued)**

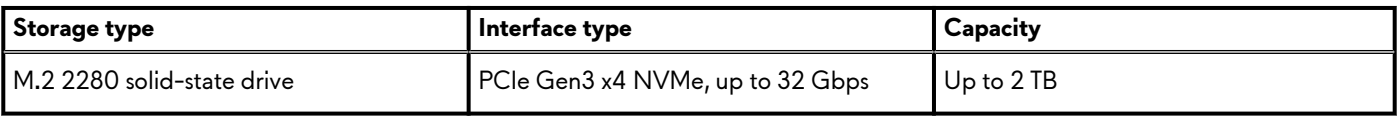

## **Media-card reader**

The following table lists the media cards supported by your Alienware m15 R3.

### **Table 11. Media-card reader specifications**

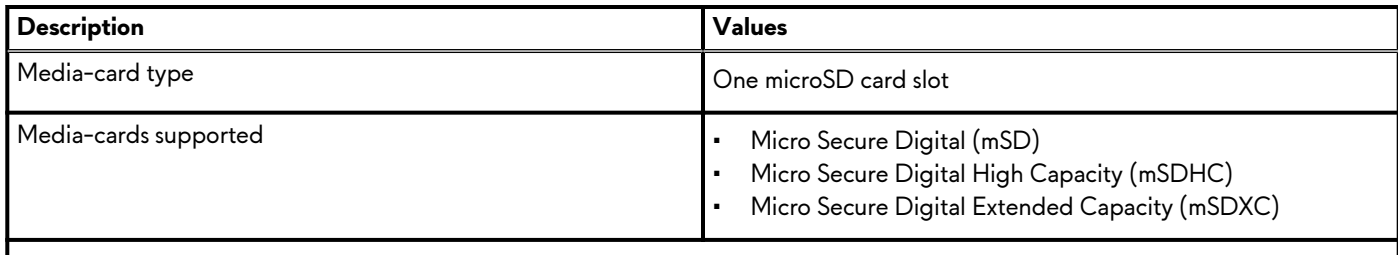

**NOTE: The maximum capacity supported by the media-card reader varies depending on the standard of the media card installed in your computer.**

# **Keyboard**

The following table lists the keyboard specifications of your Alienware m15 R3.

### **Table 12. Keyboard specifications**

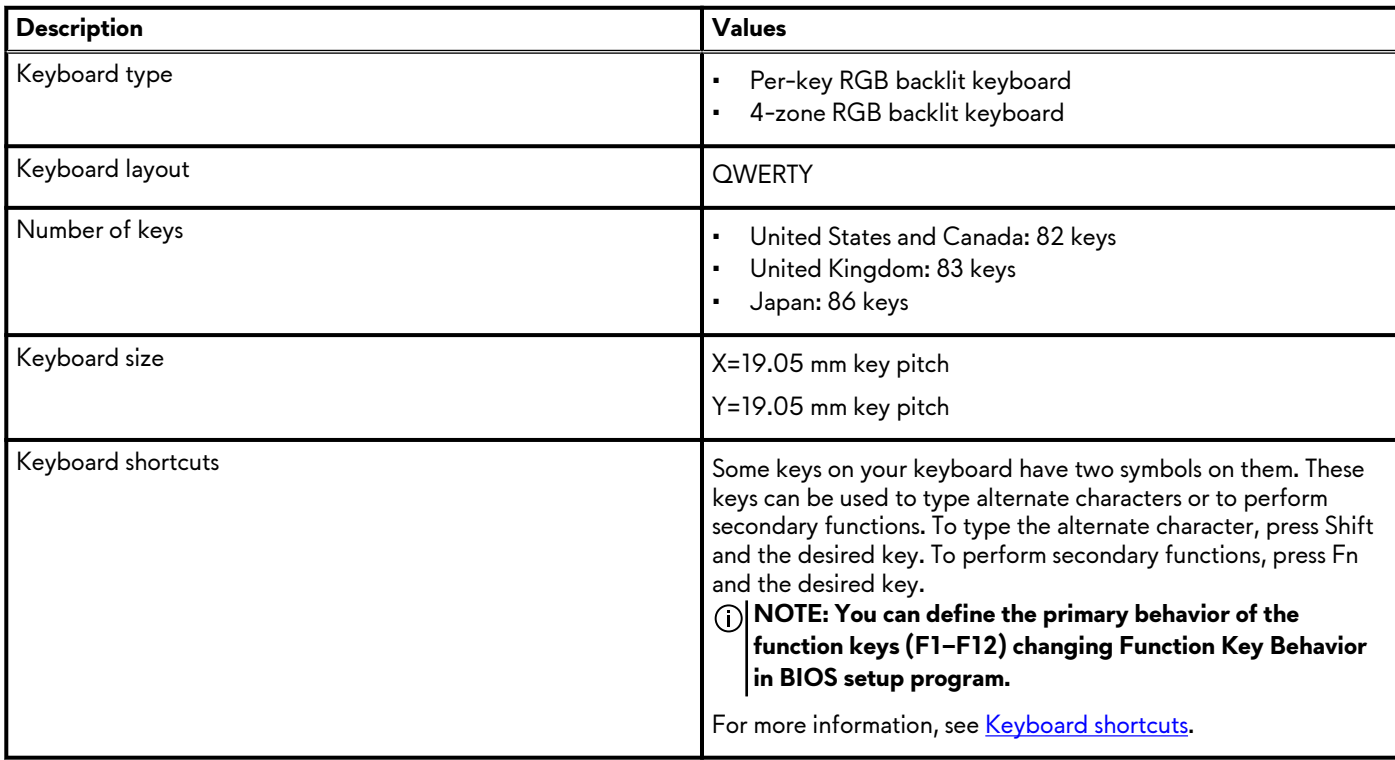

# <span id="page-13-0"></span>**Camera**

The following table lists the camera specifications of your Alienware m15 R3.

### **Table 13. Camera specifications**

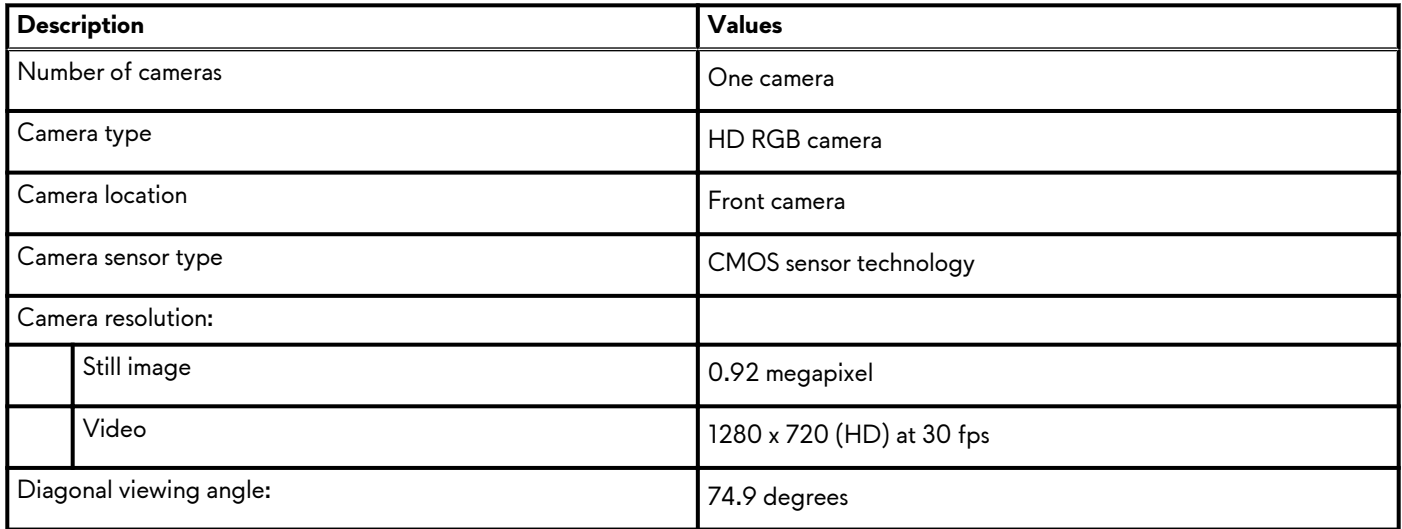

## **Touchpad**

The following table lists the touchpad specifications of your Alienware m15 R3.

### **Table 14. Touchpad specifications**

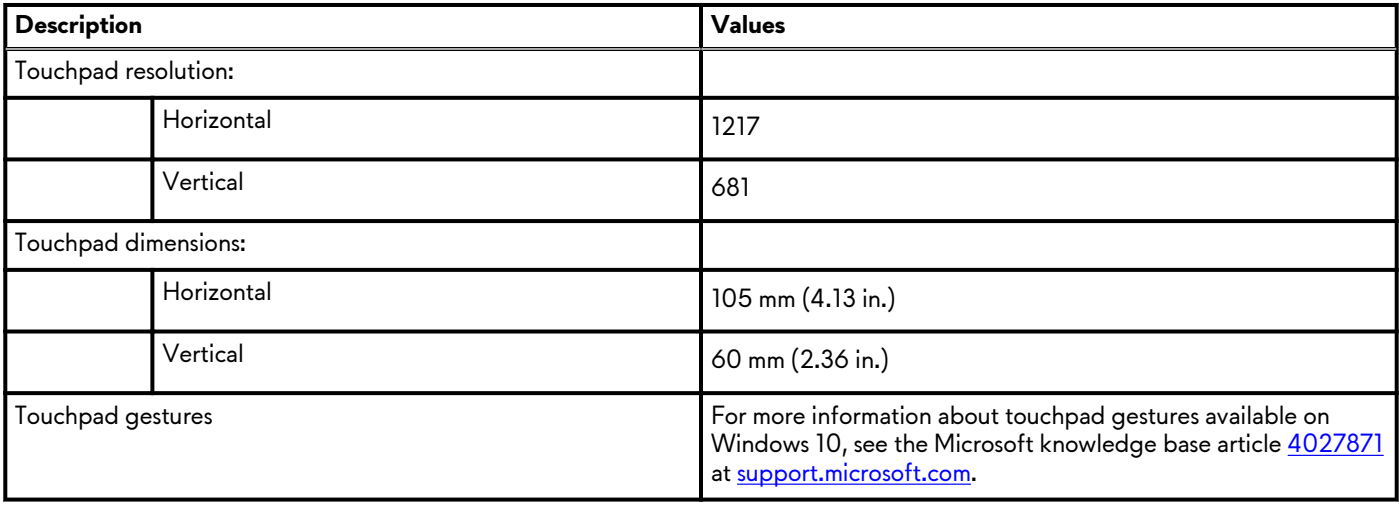

## **Power adapter**

The following table lists the power adapter specifications of your Alienware m15 R3.

### **Table 15. Power adapter specifications**

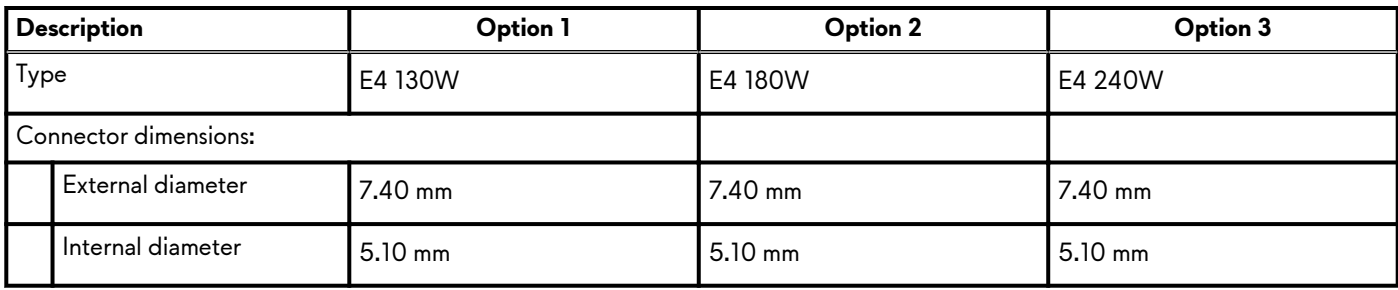

<span id="page-14-0"></span>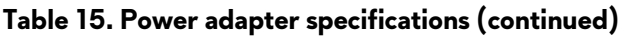

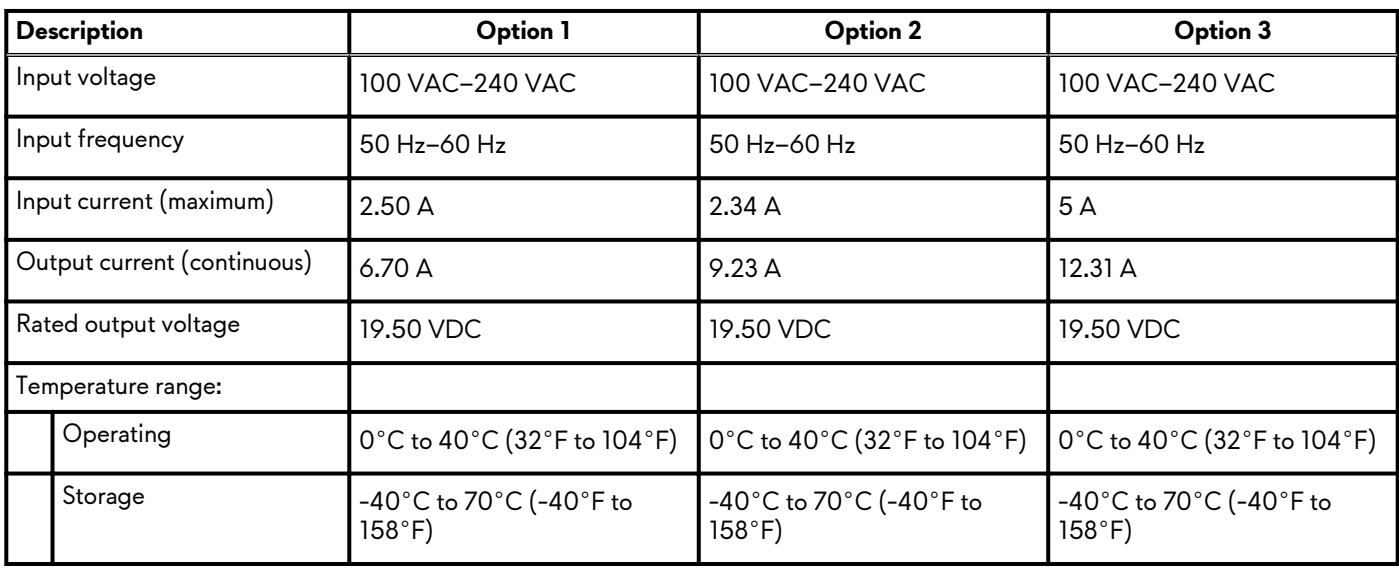

# **Battery**

The following table lists the battery specifications of your Alienware m15 R3.

### **Table 16. Battery specifications**

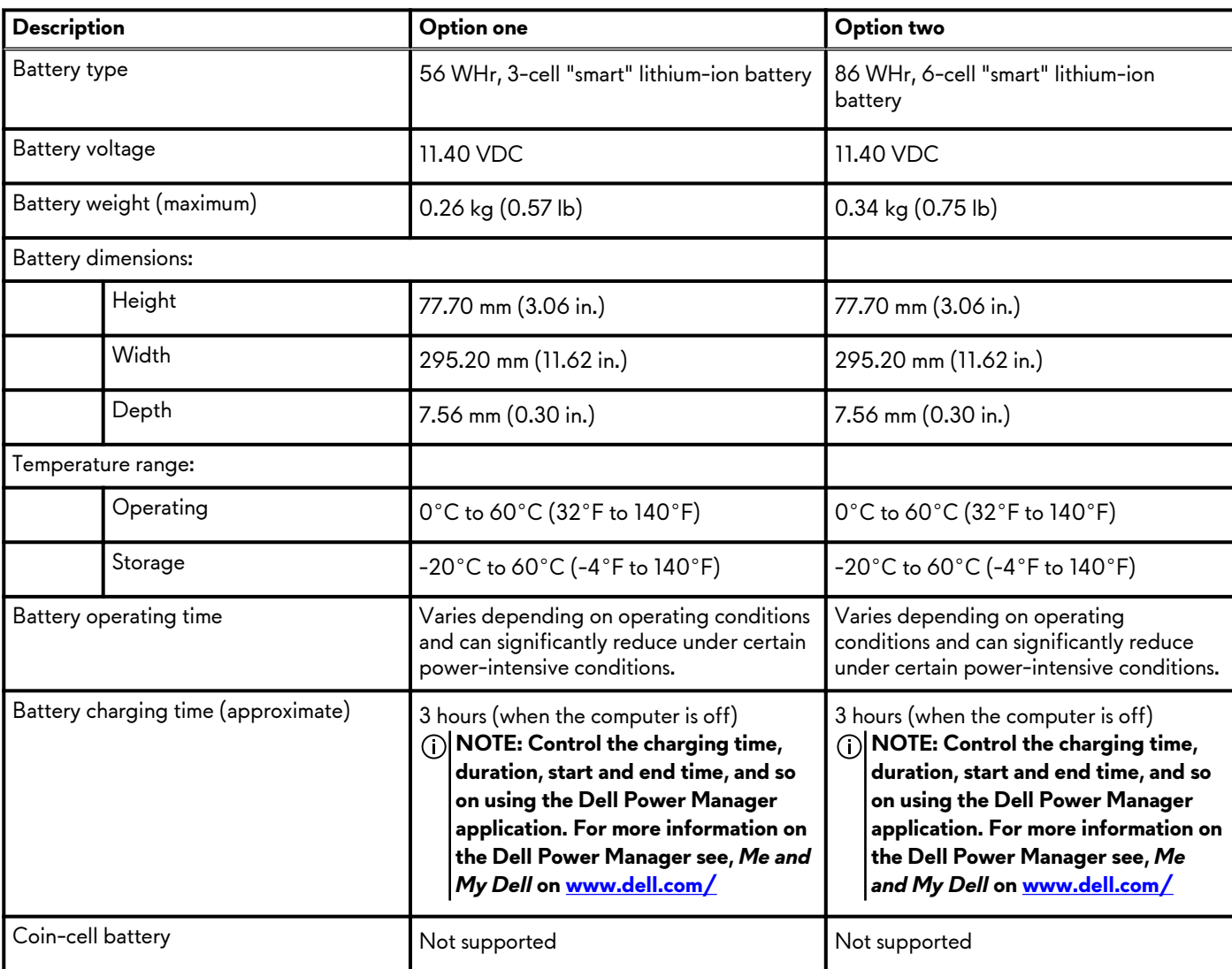

# <span id="page-15-0"></span>**Display**

The following table lists the display specifications of your Alienware m15 R3.

### **Table 17. Display specifications**

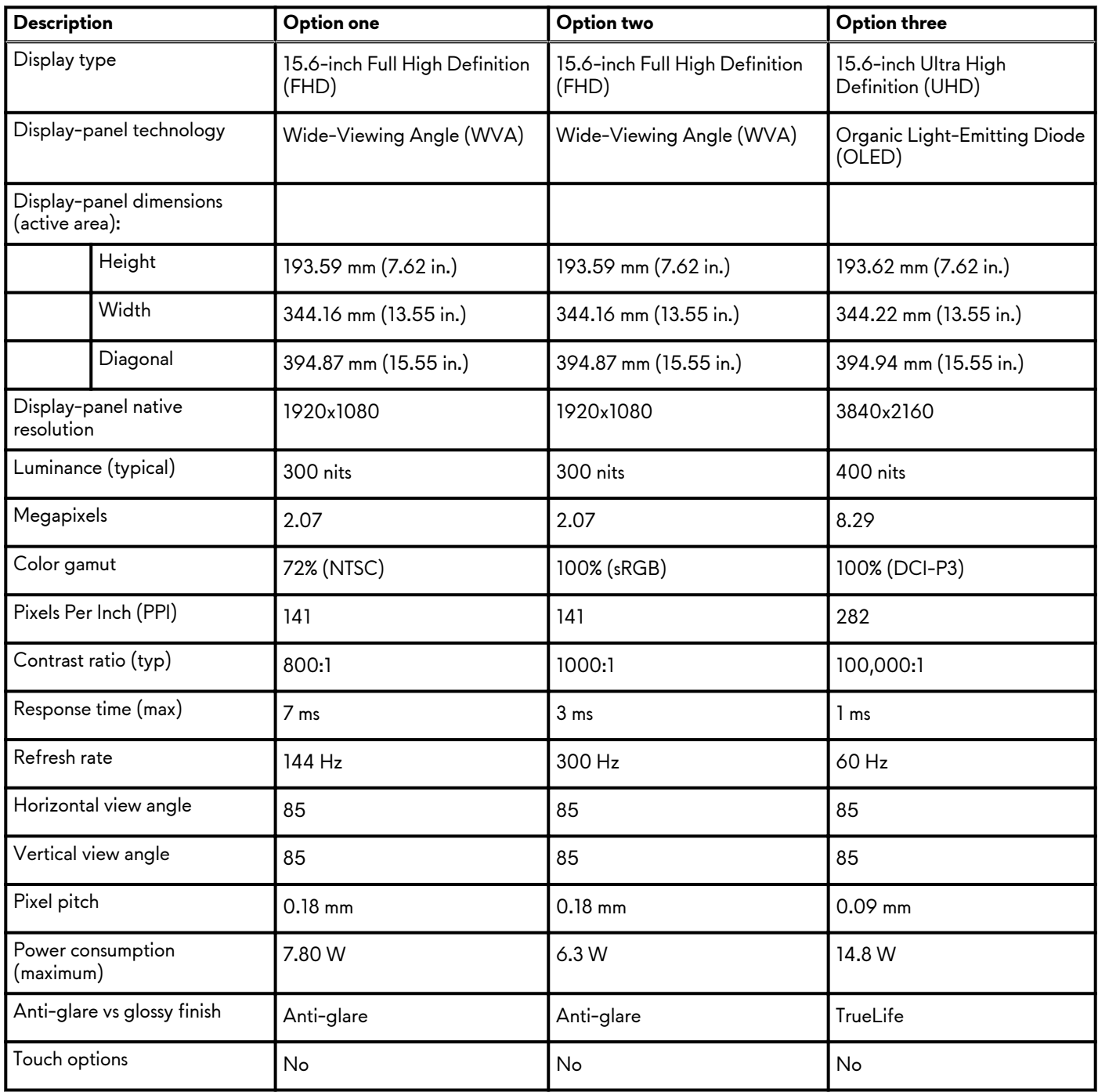

# **GPU—Integrated**

The following table lists the specifications of the integrated Graphics Processing Unit (GPU) supported by your Alienware m15 R3.

### **Table 18. GPU—Integrated**

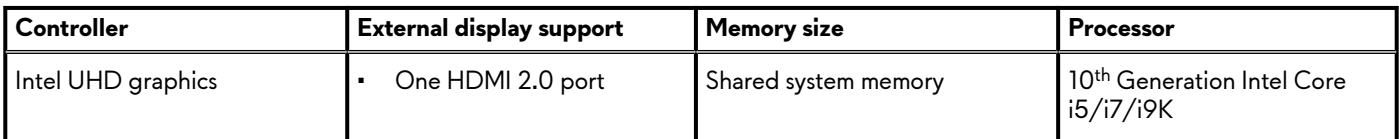

### <span id="page-16-0"></span>**Table 18. GPU—Integrated**

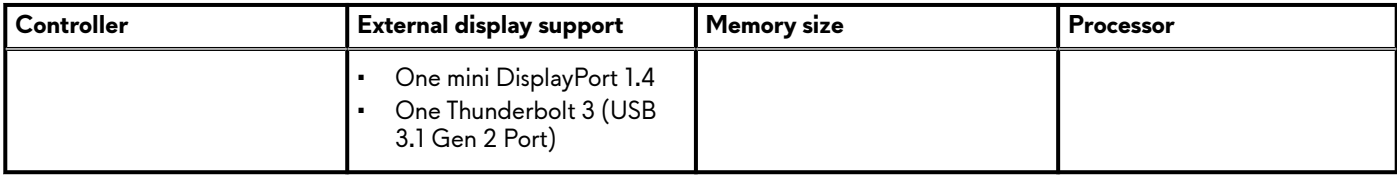

## **GPU—Discrete**

The following table lists the specifications of the discrete graphics processing unit (GPU) supported by your Alienware m15 R3.

#### **Table 19. GPU—Discrete**

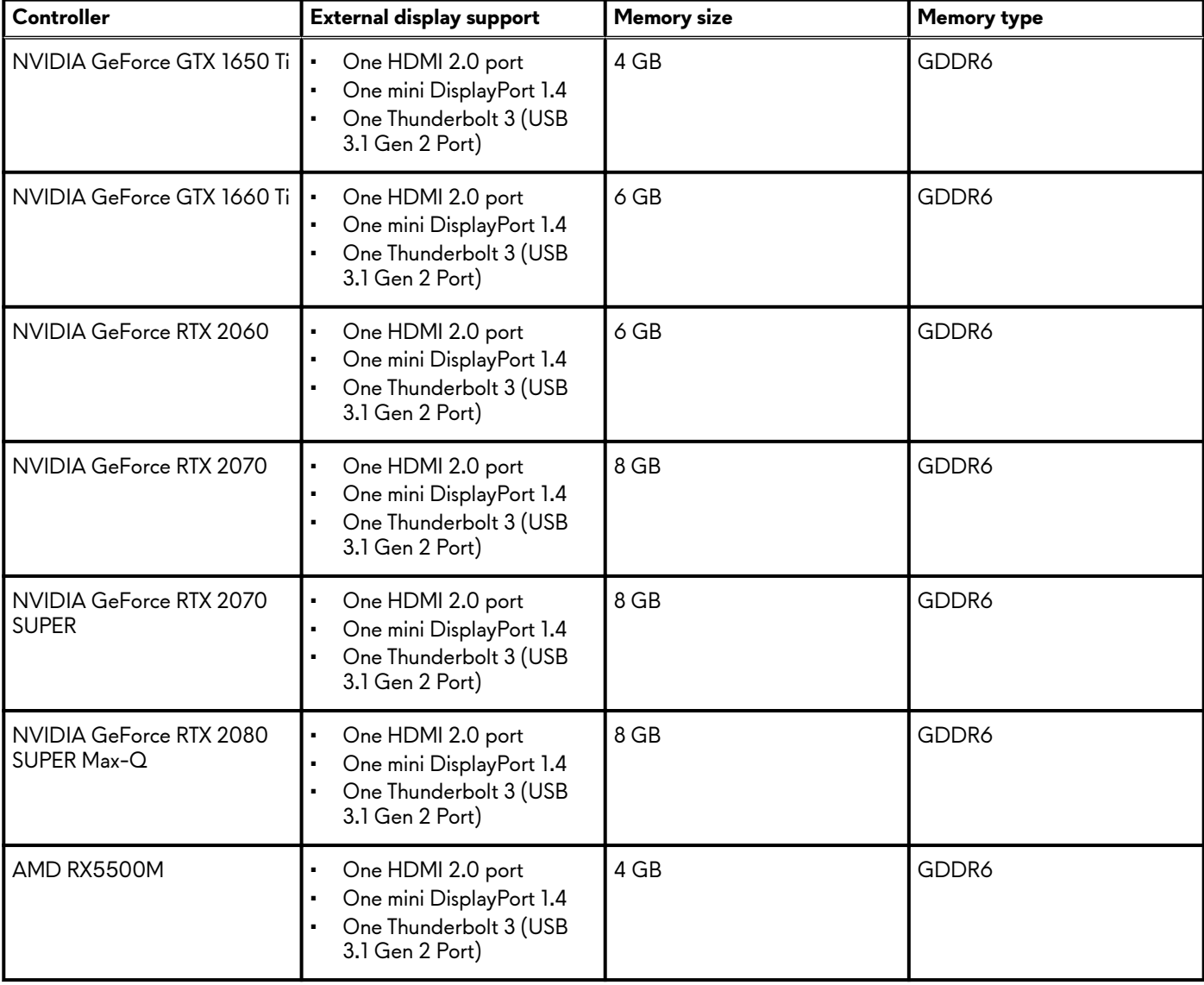

## **Operating and storage environment**

This table lists the operating and storage specifications of your Alienware m15 R3.

**Airborne contaminant level:** G1 as defined by ISA-S71.04-1985

### **Table 20. Computer environment**

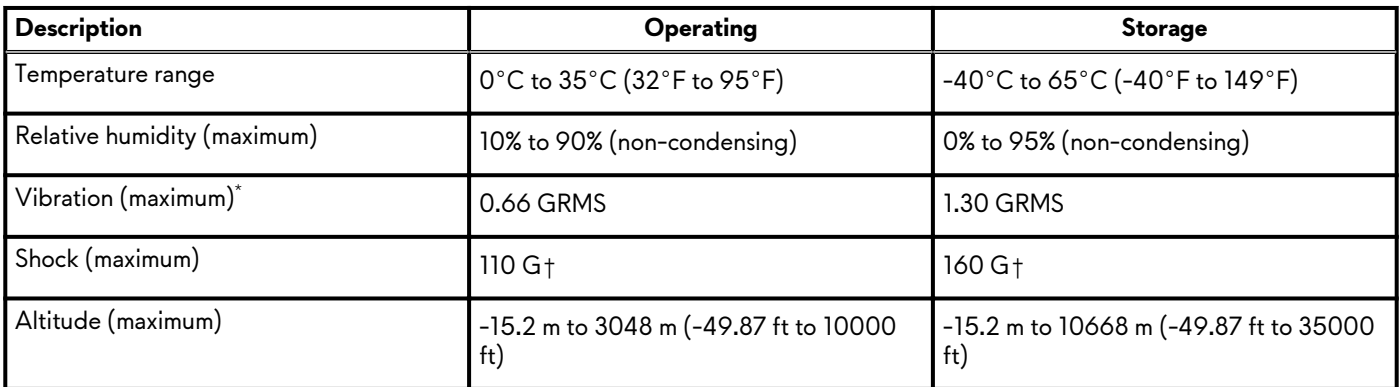

 $*$  Measured using a random vibration spectrum that simulates user environment.

† Measured using a 2 ms half-sine pulse when the hard drive is in use.

# <span id="page-18-0"></span>**Keyboard shortcuts**

#### **NOTE: Keyboard characters may differ depending on the keyboard language configuration. Keys used for shortcuts remain the same across all language configurations.**

Some keys on your keyboard have two symbols on them. These keys can be used to type alternate characters or to perform secondary functions. The symbol shown on the lower part of the key refers to the character that is typed out when the key is pressed. If you press shift and the key, the symbol shown on the upper part of the key is typed out. For example, if you press **2**, **2** is typed out; if you press **Shift** + **2**, **@** is typed out.

The keys F1-F12 at the top row of the keyboard are function keys for multi-media control, as indicated by the icon at the bottom of the key. Press the function key to invoke the task represented by the icon. For example, pressing F1 mutes the audio (refer to the table below).

However, if the function keys F1-F12 are needed for specific software applications, multi-media functionality can be disabled by pressing **Fn** + **Esc**. Subsequently, multi-media control can be invoked by pressing **Fn** and the respective function key. For example, mute audio by pressing **Fn** + **F3**.

#### **NOTE: You can also define the primary behavior of the function keys (F1–F12) by changing Function Key Behavior in BIOS setup program.**

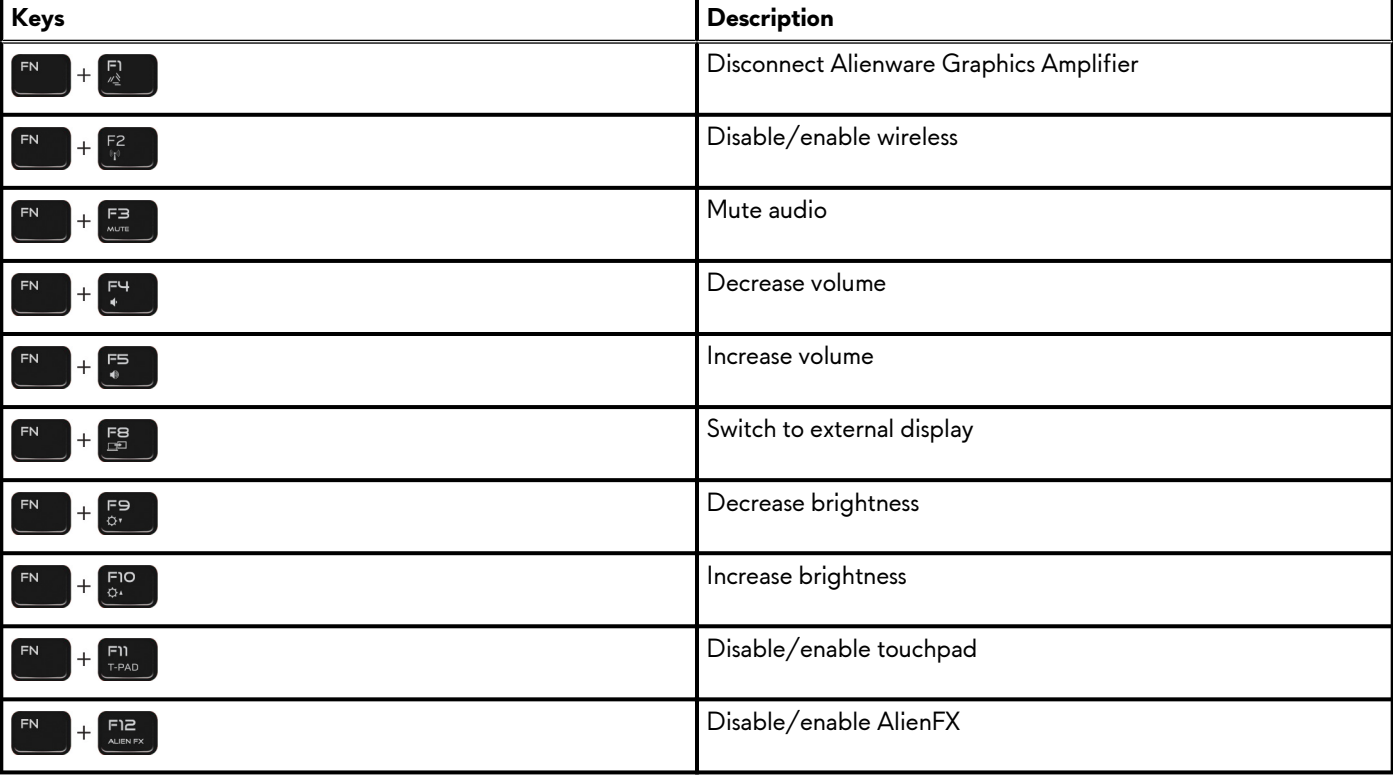

#### **Table 21. List of keyboard shortcuts**

# <span id="page-19-0"></span>**Alienware Command Center**

Alienware Command Center (AWCC) provides a single interface to customize and enhance the gaming experience. The AWCC dashboard displays most recently played or added games, and provides game-specific information, themes, profiles, and access to computer settings. You can quickly access settings such as game-specific profiles and themes, lighting, macros, and audio that are critical to the gaming experience.

AWCC also supports AlienFX 2.0. AlienFX enables you to create, assign, and share game-specific lighting maps to enhance the gaming experience. It also enables you to create your own individual lighting effects and apply them to the computer or attached peripherals. AWCC embeds Peripheral Controls to ensure a unified experience and the ability to link these settings to your computer or game.

AWCC supports the following features:

- FX: Create and manage the AlienFX zones.
- Fusion: Includes the ability to adjust game-specific Power Management, Sound Management, and Thermal Management features.
- Peripheral Management: Enables peripherals to appear in and be managed in Alienware Command Center. Supports key peripheral settings and associates with other functions such as profiles, macros, AlienFX, and game library.

AWCC also supports Sound Management, Thermal Controls, CPU, GPU, Memory (RAM) monitoring. For more information about AWCC, see the *Alienware Command Center Online Help* or the knowledge base article [SLN128904](https://www.dell.com/support/article/en-us/sln128904/alienware-command-center-quick-guide?lang=en) at [www.dell.com/support.](https://www.dell.com/support)

# <span id="page-20-0"></span>**Getting help and contacting Alienware**

# **Self-help resources**

You can get information and help on Alienware products and services using these online self-help resources:

#### **Table 22. Alienware products and online self-help resources**

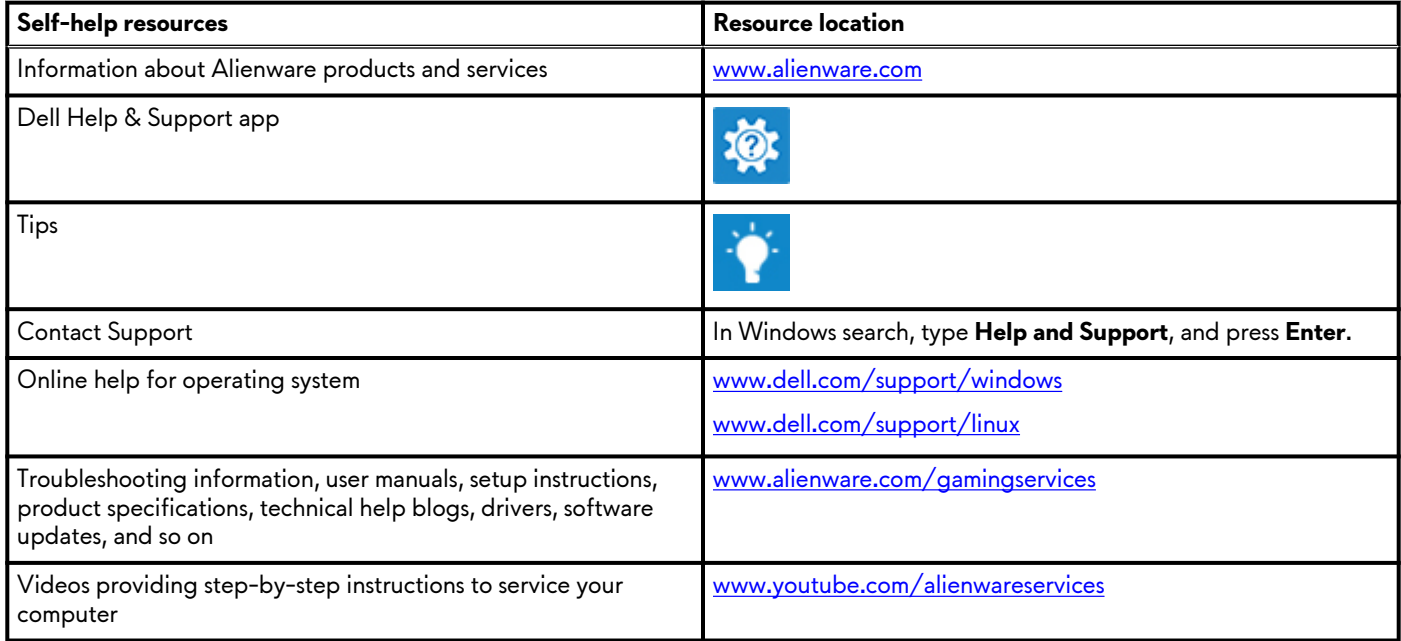

# **Contacting Alienware**

To contact Alienware for sales, technical support, or customer service issues, see [www.alienware.com](https://www.dell.com/en-us/gaming/alienware).

**NOTE: Availability varies by country and product, and some services may not be available in your country.**

**NOTE: If you do not have an active internet connection, you can find contact information on your purchase invoice, packing slip, bill, or Dell product catalog.**